# **100% Money Back**

**Vendor:**IBM

**Exam Code:**C5050-062

**Exam Name:**Rational UrbanCode Deploy

**Version:**Demo

## **QUESTION 1**

IBM UrbanCode Deploy (UCD) allows users to download artifacts from a Maven style repository. How does the incremental file transfer (sync/sync and clean) work from the repository to the target server?

A. IBM UCD downloads the files from the Maven repository, checks each files hash, and compares it to the target before copying files.

B. IBM UCD queries Nexus/Artifactory for the full list of hash values before transferring the files.

- C. IBM UCD does not offer the ability to sync and clean with the Maven integration.
- D. IDM UCD always performs a sync, regardless of the repository.

Correct Answer: A

With Sync enabled, UrbanCode Deploy will attempt to move only the files that are different in the component version than on the target system. With "Sync and Clean" the agent will also remove any files in the target directory that are not in in the component version. The details of how the Sync works varies based on the options in selected. The process always starts the same, the agent is sent a manifest of the files in the version, their sizes, modification dates, and SHA-256 hash. With Full Verification unchecked, it will examine the directory and compare the file sizes and modification dates to the manifest. Any files that don\\'t match will be replaced. With "Full Verification" checked, each file will have its SHA-256 checksum calculated and compared to the manifest. This approach is safer, but takes more CPU on the agent, and is a bit slower.

References: https://developer.ibm.com/urbancode/tag/artifact-management/

## **QUESTION 2**

Which security types are used to secure the IBM UrbanCode Deploy server?

- A. Server Configuration and Web UI
- B. Security UI and Application Security
- C. Application Security and DevOps Security
- D. UI Security and DevOps Security

Correct Answer: A

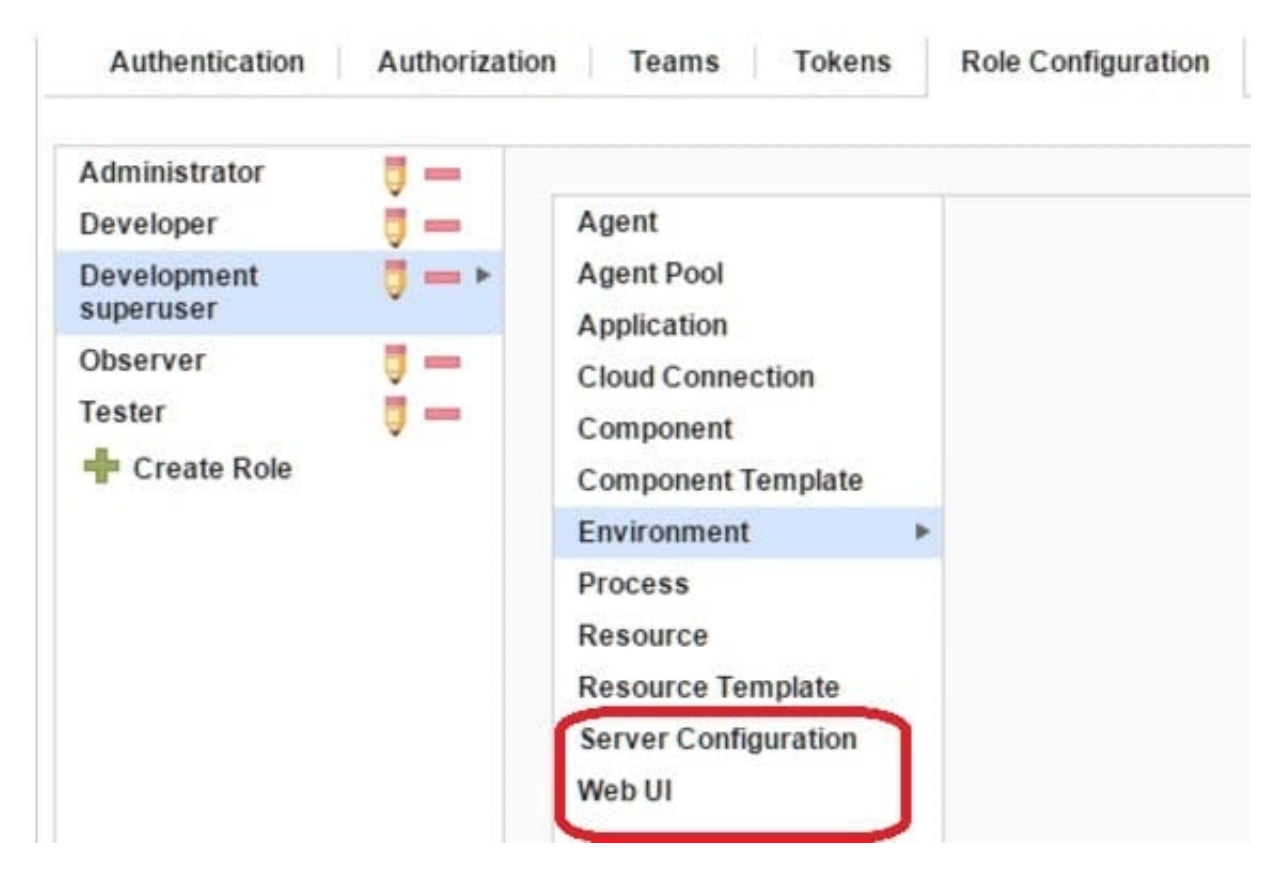

References: http://www.ibm.com/support/knowledgecenter/en/SS4GSP\_6.1.3/com.ibm.udeploy.admin.doc/ topics/security\_types.html

# **QUESTION 3**

Which three tasks are typically performed by an environment owner who uses IBM UrbanCode Deploy to establish a deployment pipeline? (Select three.)

- A. Performs tests on applications in this environment
- B. Installs agents on the resources in environment
- C. Previews changes in environment
- D. Rolls back changes to environment
- E. Captures inventory compliance status

Correct Answer: BCD

C: You can preview an application snapshot before you deploy it to see the upcoming changes in resources and properties.

D: Rollback Component rolls back a component version to the version in a snapshot or to the version that was deployed when the process began. In most cases, to switch to a different version of a component, you deploy the new version over the existing version. If necessary, you can run the uninstallation process for the component first.

References: http://www.ibm.com/support/knowledgecenter/SS4GSP\_6.1.3/com.ibm.udeploy.doc/topics/

## **QUESTION 4**

When integrating with WebLogic (WLDeploy plugin), one required field is the location of the "WLDeploy Ant Task Jar." Where can you obtain this important file that is required for integration?

A. You can download it from http://oracle.com.

B. You can find it in the WebLogic\\'s server directory.

C. You can build the jar file manually in the WebLogic\\'s server/lib directory.

D. You can download it from the WebLogic interface.

Correct Answer: C

Basic Steps for Using wldeploy To use the wldeploy Ant task:

1.

Set your environment.

On Windows NT, execute the setWLSEnv.cmd command, located in the directory WL\_HOME\server\bin,

where WL\_HOME is the top-level directory of your WebLogic Server installation. On UNIX, execute the

setWLSEnv.sh command, located in the directory WL\_HOME/server/bin, where WL\_HOME is the top-level

directory of your WebLogic Server installation.

2.

In the staging directory, create the Ant build file (build.xml by default). If you want to use an Ant installation that is different from the one installed with WebLogic Server, start by defining the wldeploy Ant task definition:

3.

If necessary, add task definitions and calls to the wlserver and wlconfig tasks in the build script to create and start a new WebLogic Server domain.

4.

Add a call to wldeploy to deploy your application to one or more WebLogic Server instances or clusters. See Sample build.xml Files for wldeploy and wldeploy Ant Task Attribute Reference.

5.

Execute the Ant task or tasks specified in the build.xml file by typing ant in the staging directory,

optionally passing the command a target argument:

prompt> ant

References: https://docs.oracle.com/cd/E13222\_01/wls/docs92/programming/wldeploy.html

### **QUESTION 5**

What happens to a process when a new version of a used plugin is uploaded into an instance of IBM UrbanCode Deploy?

A. Nothing happens because the process continues to use the versions of steps that were defined in the previous version of the plugin.

B. IBM UrbanCode Deploy provides a message that the process might be impacted by new step versions which are available in the new plugin version.

C. The process steps automatically are updated to use the versions that are provided in the new plugin version.

D. In current versions of the tool, the processes unfortunately become broken and must be manually repaired.

Correct Answer: C

## **QUESTION 6**

Which steps are used to create or modify a process by combining plugin steps?

A. Select the process, then define or edit it using the Design tab of the Process user interface

B. Select the process, then define or edit it using the Edit tab of the Process user interface.

C. Select a component, then define or edit its process using the Process tab of the Component user interface.

D. Select a component, then define or edit its process using the Workflow tab of the Component user interface

## Correct Answer: A

In the process editor you organize the steps in a process, specify their properties, and connect them to each other. By combining automation plug-in steps in the process editor, you can create fully automated deployment processes. When you create a process, you drag steps onto the design area and define the properties as you go. Property values can be specified when you define the process or at run time. The process flow is defined by drawing connections between steps. The following illustration, shows a series of automation-type plug-in steps and the connections between them.

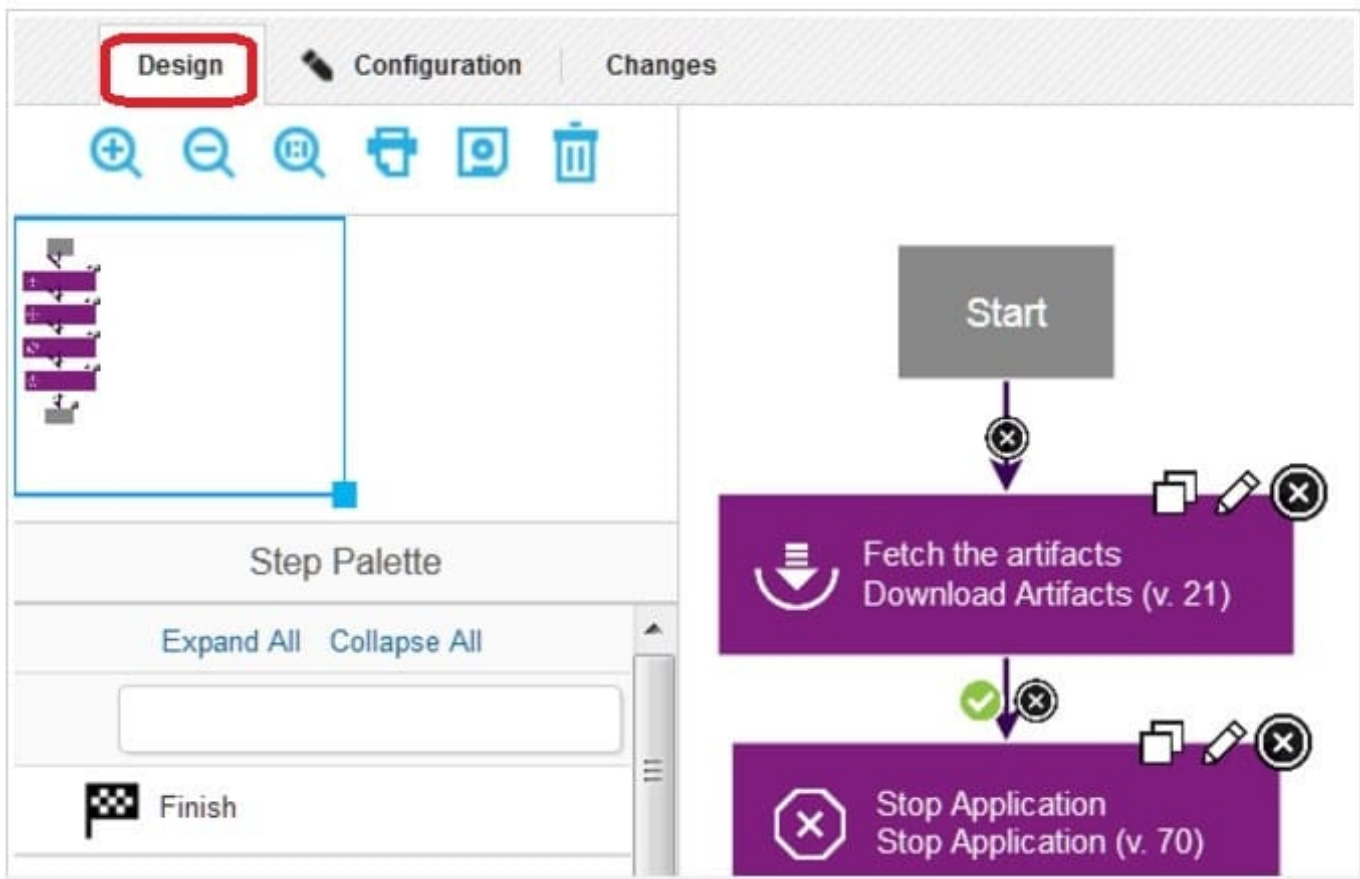

Note: A component process is a series of user-defined steps that operate on a component\\'s artifacts. Each component has at least one process and can have several. Component processes are created with the process editor. The process editor is a visual drag-and-drop editor that enables you to drag process steps onto the design space and configure them as you go. Process steps are selected from a menu of standard steps.

References: http://www.ibm.com/support/knowledgecenter/SS4GSP\_6.1.3/ com.ibm.udeploy.reference.doc/topics/plugin\_ch.html

# **QUESTION 7**

What is the best use of snapshots?

- A. To identify dependences between agents for an application
- B. To identify application resources that are related
- C. To identify versions of application components that should be deployed together
- D. To identify allowed property types and configurations

#### Correct Answer: C

A snapshot is a collection of specific versions of components and processes. Typically, a snapshot represents a set of component versions that are known to work together. In most cases, snapshots include all of the components in an application.

References: http://www.ibm.com/support/knowledgecenter/SS4GSP\_6.1.3/com.ibm.udeploy.doc/topics/ app\_snapshot.html

## **QUESTION 8**

A customer shows interest in IBM UrbanCode Deploy (UCD) but seems hesitant about purchasing IBM\\'s solution. What should you share as the main value propositions to help this customer adopt UCD?

A. With UCD, you will be able to accelerate your release pace to get to market faster, decrease expensive failures, and scale for growth.

B. UCD will ensure that your developers will produce bug-free code each time they check in.

C. UCD will map your enhancement requests, defect work items, and feature changes to requirements.

D. UCD will raise the social media presence for your company by at least 20% in the first year of use.

#### Correct Answer: A

IBM UrbanCode Deploy helps you accelerate your time to market, drive down deployment costs, reduce risks and achieve continuous delivery. References: http://www-03.ibm.com/software/products/en/ucdep

#### **QUESTION 9**

Which three statements are true about creating new component versions? (Select three.)

A. New component versions can be created using the IBM UrbanCode Deploy client.

B. New component versions can be created when updating the application configuration.

C. New component versions can be created from the versions tab of the component.

D. New component versions can be created using an IBM UrbanCode Deploy generic process.

#### Correct Answer: ACD

AD: Each time a component\\'s artifacts are imported into the repository, including the first time, a separate version is stored in CodeStation. Versions can be assigned automatically by IBM UrbanCode Deploy, applied manually, or come from a build server.

If the component does not import new versions automatically, you can import versions manually.

C: Step 1: Step 2:

Click the Components tab, and then click the component that you created. You see this page

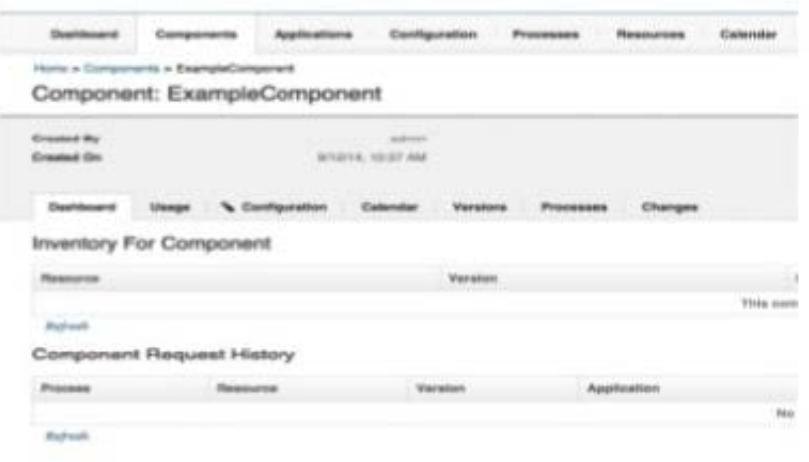

Version import overview

Next, click the Versions tab, and then click Import new Versions. You see this page:

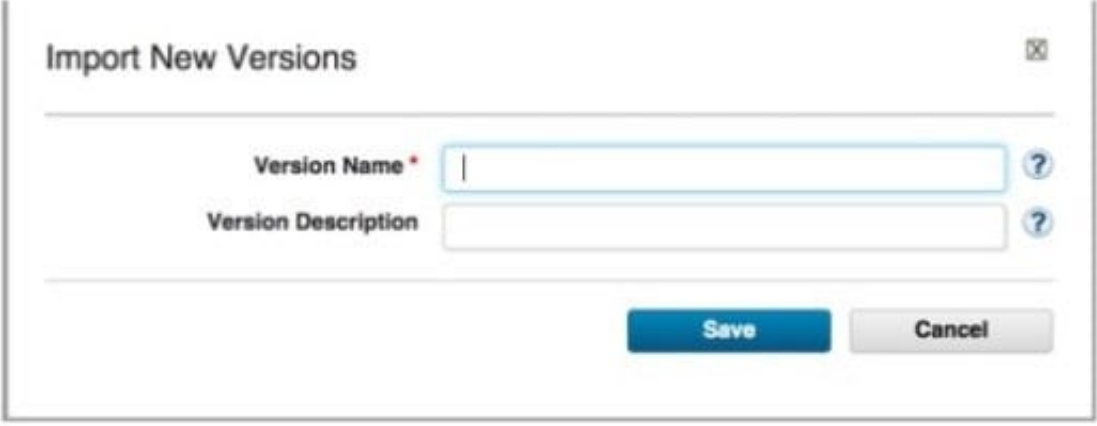

References:

http://www.slideshare.net/ibmrational/ucd-components (page 26)

http://www.ibm.com/support/knowledgecenter/SS4GSP\_6.2.2/com.ibm.udeploy.doc/topics/

comp\_version.html

## **QUESTION 10**

Which is a key capability offered by IBM UrbanCode Deploy in a release and deployment solution?

- A. Asset Repository, Environment Configuration, Delivery Pipeline
- B. Workload Provisioning, Workload Orchestration, Service Management
- C. Environment Discovery and Analytics, Build Automation, Test Automation
- D. Requirements Management, Application Performance Management, Project Planning

## Correct Answer: A

# **QUESTION 11**

What happens when a new version of a plugin is loaded which adds new properties to a process\\' steps?

A. Nothing happens because the process continues to use the older versions of the process steps (the step code is embedded in the process definition).

B. The user must repair the process by using each modified step\\'s properties editor to define the new properties.

C. The user may define values for new properties when the process is invoked.

D. IBM UrbanCode Deploy provides a message that the previously-defined process is obsolete and needs to be repaired.

Correct Answer: A

Note: A process step has access to properties set earlier by other steps within the process, to properties set by the application that started the component process, and to properties on the target environment and resource. Step property values become unavailable after the component process ends.

References: http://www.ibm.com/support/knowledgecenter/SS4GSP\_6.0.1/ com.ibm.udeploy.reference.doc/topics/ud\_properties.html

## **QUESTION 12**

When installing and configuring an IBM UrbanCode Deploy (UCD) agent, how many ports does the agent require to communicate with the UCD server?

A. One port to receive commands from the server and to return logs for execution results.

B. Two ports: one to receive commands from the server and one port to return logs for execution results

C. Two ports: one to receive commands from the server and return logs for executions results, and one port to handle administration of the agent

D. Three ports: one to receive commands from the server, one to return logs for execution results and one port to handle administration of the agent

Correct Answer: A

Server Port: The port that is used by the IBM UrbanCode Deploy server or agent relay to connect to the agent. The default port for connecting to the server is 7918. The default port for connecting to an agent relay is 7916. Note: There is also a Proxy Port, which is the HTTP proxy port of the agent relay, if used. The default value is 20080.

References: http://www.ibm.com/support/knowledgecenter/SS4GSP\_6.2.0/com.ibm.udeploy.doc/topics/ agent\_installremote.html